# บทที่ 3

ฟังก์ชันและกระบวนงาน

(Functions and Procedures)

- 3.1 การสร้างโปรแกรมจากสารสนเทศที่มีอยู่ กรณีศึกษา : การหาพื้นที่และเส้นรอบวงของวงกลม
- 3.2 ฟังก์ชัน
- 3.3 การออกแบบจากบนลงล่างและผังโครงสร้าง

กรณีศึกษา : วาดแผนภาพอย่างง่าย

- 3.4 กระบวนงาน
- 3.5 กระบวนงานคือบล๊อกสร้างโปรแกรม
- 3.6 ข้อผิดพลาดร่วมของการเขียนโปรแกรม

โปรแกรมเมอร์ซึ่งใช้วิธีพัฒนาขอฟต์แวร์เพื่อแก้ปัญหาไม่ค่อยจะจัดการโปรแกรม ใหม่แต่ละชุดเป็นเหตุการณ์หนึ่งเดียว (a unique event) สารสนเทศซึ่งอยู่ในประโยคปัญหา และสารสนเทศซึ่งรวบรวมระหว่างขั้นวิเคราะห์และออกแบบ ช่วยให้โปรแกรมเมอร์วางแผน และเสร็จสิ้นโปรแกรม

โปรแกรมเมอร์ใช้เซกเมนต์ (segments) ของผลเฉลยโปรแกรมก่อนหน้านั้น เป็น บล๊อกการสร้าง (building blocks) เพื่อสร้างโปรแกรมไหม่

ในหัวข้อ 3.2 เราแสดงให้เห็นว่าจะเจาะ (tap) สารสนเทศที่มีอยู่ และลงรหัสใน รูปแบบของฟังก์ชันซึ่งให้นิยามแล้ว เพื่อเขียนโปรแกรมอย่างไร นอกเหนือจากการใช้ สารสนเทศที่มีอยู่ โปรแกรมเมอร์สามารถใช้เทคนิคการออกแบบจากบนลงล่าง เพื่อให้การ พัฒนาอัลกอริทึมและโครงสร้างของโปรแกรม ผลลัพธ์ทำได้ง่ายขึ้น การประยุกต์ใช้การ ออกแบบจากบนลงล่างโปรแกรมเมอร์เริ่มต้นด้วยประโยคซึ่งกว้างที่สุดของผลเฉลยการแก้ ปัญหา และทำงานลงไปยังรายละเอียดของปัญหาย่อยมากขึ้น

**IT 257** 

ในหัวข้อ 3.3 - 3.5 เราแสดงให้เห็นการออกแบบจากบนลงล่าง และเน้นบทบาท ของการเขียนโปรแกรมส่วนจำเพาะโดยใช้กระบวนงาน

# 3.1 การสร้างโปรแกรมจากสารสนเทศที่มีอยู่ (Building Programs from **Existing Information)**

โปรแกรมเมอร์มีน้อยมากที่เริ่มต้นจากสถานะว่าง (หรือจอว่าง) เมื่อเขาพัฒนา โปรแกรม บ่อยครั้งหรือเกือบทั้งหมด การแก้ปัญหาพัฒนาจากสารสนเทศซึ่งมีอยู่เรียบร้อย แล้ว หรือจากผลเฉลยของอีกปัญหาหนึ่ง เช่นที่เราจะแสดงให้เห็นจากโปรแกรมเปลี่ยน หน่วยวัด

การทำตามวิธีการพัฒนาซอฟต์แวร์อย่างระมัตระวัง ซึ่งสร้างการทำเอกสารระบบที่ สำคัญ ก่อนเริ่มต้นลงรหัสโปรแกรม การทำเอกลารเช่นนี้ ประกอบตัวย คำอธิบายการระบุ ความต้องการข้อมูลของปัญหา (พัฒนาระหว่างขั้นวิเคราะห์) และอัลกอริทึมแก้ปัญหาของมัน (พัฒนาระหว่างออกแบบ) บทสรุปความสนใจของเรา ตลอดจนการประมวลผล

เราสามารถใช้เอกสารนี้เป็นจุดเริ่มต้นในการลงรหัสโปรแกรม ด้วอย่างเช่น เริ่มต้น ทำซ้ำส่วนที่เป็นการระบุความต้องการข้อมูลปัญหา ในส่วนการประกาศโปรแกรม (รูป 3.1) จากนั้นตรวจแก้ (edit) บรรทัตเหล่านี้ เพื่อให้ตรงกับวากยสัมพันธ์ของ Pascal สำหรับการ ประกาศคำคงตัวและตัวแปร ทำส่วนการประกาศของโปรแกรมให้เสร็จสิ้น (รูป 3.2) วิธีนี้จะ เป็นการช่วยถ้าการทำเอกสารสร้างไว้แล้วด้วยตัวประมวลผลคำอยู่ในไฟล์ซึ่งเราสามารถ ตรวจแก้ได้

Program Metric;

{Converts square meters to square yards} relevent formula

1 square meter =  $1.196$  square yards

problem input

SqMeters (the fabric size in square meters) problem output

SqYards (the fabric size in square yards)

begin

end.

#### $z$ ป 3.1 ส่วนการประกาศก่อนทำการตรวจแก้

I

#### program Metric;

{Converts square meters to square yards)

-const

MetersToYards = 1.196; {conversion constant}

var

Sq Meters, {input-fabric size in meters} SqYards : Real; {output-fabric size in yards)

begin

{I. Read the fabric size in square meters.)

**(2.** Convert the fabric size to square yards.)

 ${2.1}$  Size in sq. yards is 1.196  $*$  size in sq. meters.)

**(3.** Display the fabric size in square yards.)

end.

รูป 3.2 การใช้อัลกอริทึมแบ่งละเอียดเป็นโครงร่าง (framework) ของโปรแกรม

การพัฒนาตัวโปรแกรม (program body) ขั้นแรกใช้อัลกอริทึมเริ่มต้น และการแบ่ง ละเอียดของมัน เป็นคอมเมนต์ของโปรแกรม คอมเมนต์จะอธิบายทุกขั้นตอนของอัลกอริทึม นละถือว่าเป็นการทำเอกสารโปรแกรม ซึ่งเป็นแนวทางการลงรหัส Pascal รูป 3.2 แสดงให้ **เห็นว่า ณ จุดนี้โปรแกรมจะดูเป็นอย่างไร** 

IT 257

หลังจากคอมเมนต์อยู่ในตัวโปรแกรมแล้ว เราจึงเริ่มต้นเขียนข้อความสั่ง Pascal ใส่รหัส Pascal โดยตรง สำหรับขั้นที่ไม่แบ่งละเอียดใต้ขั้นตอนนั้น ส่วนขั้นที่มีการแบ่ง ละเอียด อาจมีการตรวจแก้การแบ่งละเอียดเพื่อเปลี่ยนจากภาษาอังกฤษให้เป็น Pascal หรือแทนที่ตัวยรหัส Pascal (ดูรูป 2.1)

กรณีศึกษา การหาพื้นที่และเส้นรอบวงของวงกลม

(1) ปัญหา (Problem)

อ่านรัศมีของวงกลม จากนั้นคำนวณและพิมพ์พื้นที่และเส้นรอบวงของวงกลม

(2) วิเคราะห์ (Analysis)

อินพุตของปัญหาคือรัศมีของวงกลม เอาต์พุตที่ต้องการมีสองอย่าง คือ พื้นที่ และเส้นรอบวงของวงกลม ตัวแปรเหล่านี้ควรมีชนิดเป็น Real เพราะว่าอินพุดและเอาด์พุด อาจมีภาคเศษส่วน (fractional part) ความสัมพันธ์เรขาคณิตระหว่างรัศมีของวงกลมและ เส้นรอบวงของมันจะเขียนถัดไปพร้อมกับความต้องการข้อมูล

### **Data Requirements**

**Problem Constant** 

MyPi = 3.14159;

Problem Input

(radius of a circle) Radius : Real

Problem output

Area : Real Circum: Real (area of a circle) (circumference of a circle)

**Relevant Formulas** 

area of a circle =  $\pi$  x radius<sup>2</sup>

circumference of a circle =  $2\pi$  x radius

### (3) BBNUUL (Design)

หลังจากการระบุอินพุดและเอาต์พุดของปัญหาแล้ว เขียนรายการขั้นตอนต่าง ๆ

# ที่จำเป็นเพื่อแก้ปัญหา

อัลกอริทึมเริ่มต้น

1. อ่านรัศมีของวงกลม

2. หาพื้นที่

3. หาเส้นรอบวง

4. พิมพ์พื้นที่และเส้นรอบวง

การแบ่งละเอียดอัลกอริทึม

ต่อไป แบ่งละเอียดขั้นตอนซึ่งยังขาดการแก้ปัญหาที่ซัดเจน (ขั้นที่ 2 และขั้น

 $\frac{d}{2}$  3)

ขั้นที่ 2 การแบ่งละเอียด

2.1 กำหนด MyPi \* Radius \* Radius ให้กับ Area

ขั้นที่ 3 การแบ่งละเอียด

3.1 กำหนด 2 \* MyPi \* Radius ให้กับ circums

(4) การปฏิบัติให้เกิดผล (Implementations)

รูป 3.3 แลดงให้เห็นโปรแกรม Pascal ส่วนที่เป็นตัวโปรแกรม ประกอบด้วย อัลกอริทึมเริ่มต้น และการแบ่งละเอียดของมัน

การเขียนโปรแกรมสุดท้าย เปลี่ยนการแบ่งละเอียด (ขั้น 2.1 และขั้น 3.1) ให้ เป็น Pascal เขียนรหัส Pascal ลำหรับขั้นซึ่งไม่แบ่งละเอียด (ขั้นที่ 1 และขั้นที่ 4) และลบ เลขขั้นตอนออกจากคอมเมนต์ รูป 3.4 แสดงโปรแกรมสุดท้าย

Program Circle;

{Finds and prints the area and circumference of a circle}

const

 $MyPi = 3.14159$ ;

var

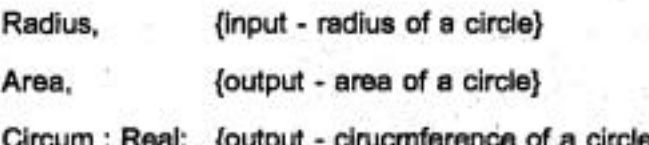

**rr 257** 

#### begin

{I. Read the circle radius.)

(2. Find the area.)

(2.1 Assign MyPi " Redius " Radius to Area.)

(3. Find the circumference.)

(3.1 Assign 2 \* MyPy \* Radius to Circum.)

(4. Print the are and circumference.}

end.

@ 3.3 Output **~0~1dr~~nraJ** Circle

### **Edit Window**

program Circle;

{Finds and prints the area and circumference of a circle}

const

 $MyPi = 3.14159;$ 

var

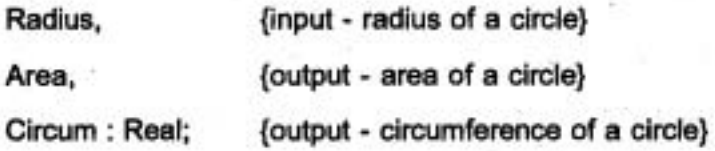

#### begin

{Read the circle radius.) Write (' Enter radius > '); ReadLn (Radius);

112

G.

I

**{Find the area.)** 

Area := MyPi \* Radius \* Radius;

**{Find the circumference.)** 

**Circum** := **2.0 MyPi Radius;** 

**{Print the area and circumference.)** 

**WriteLn** (' **The area is** ' ; **Area** : **4** : **2);** 

 $WriteLn$  (' The circumference is '; Circum : 4 : 2)

**end.** 

### **Output Window**

Enter radius > 5.0

**The area is 78.54** 

**The circumfeence is 31.42** 

# รูป 3.4 การหาพื้นที่และเส้นรอบวงของวงกลม

### **(5) nisnersfau, (Testing)**

เอาต์พูดตัวอย่างในรูป 3.4 ถือว่าเป็นการทดสอบที่ดีของผลเฉลย เพราะว่า ค่อนข้างง่ายในการคำนวณด้วยมือสำหรับพื้นที่และเส้นรอบวงของวงกลมที่มีรัศมีเท่ากับ 5  $\pi$ ำลังสองของรัศมีเท่ากับ 25 และ π ค่าโดยประมาณเท่ากับ 3 ตั้งนั้นค่าของพื้นที่ดูแล้วถูกต้อง  $~$ **เส้นรอบวงของวงกลมควรจะเป็น 10 เท่าของ**  $~\pi$  **ซึ่งเป็นเลขที่คำนวณด้วยมือได้โดยง่าย** 

### **rruu~ni%? 3.1 Self** - **Check**

1. จงอธิบายอินพุดและเอาต์พุดของปัญหา แล้วเขียนอัลกอริทึมลำหรับโปรแกรม คำนวณเงินเดือนรวม (gross salary) ของพนักงานเมื่อกำหนดจำนวนชั่วโมงทำงาน (hours **worked) ~ae~mndl61~dab~u~ (hourly** rate)

IT 257

2. จงเขียนเวอร์ชันแรกของโปรแกรมจากผลเฉลยในแบบฝึกหัดข้อ 1 แสดงส่วน การประกาศของโปรแกรม และคอมเมนต์โปรแกรมซึ่งสมนัยกับอัลกอริทึมและการแบ่ง ละเอียดของมัน

3. จะมีการเปลี่ยนแปลงอะไรบ้าง เมื่อเราขยายอัลกอริทึมเงินเดือน (payrol algorithm) ในแบบฝึกหัดข้อ 1 ซึ่งรวมชั่วโมงทำงานล่วงเวลา (overtime hours) ซึ่งจ่ายในอัตรา 1.5 เท่าของอัตราค่าจ้างต่อชั่วโมงปกติ เมื่อคำนวณเงินเดือนรวมของพนักงาน สมมติว่า จำนวนชั่วโมงทำงานล่วงเวลา ใส่ (enter) แยกจากกัน

เขียนโปรแกรม

1. ใส่การแบ่งละเอียดให้กับร่างของโปรแกรมข้างล่างนี้ แล้วเขียนโปรแกรม Pascal สุดท้าย :

program SumAndAverage;

{Finds and prints the sum and average of two numbers}

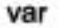

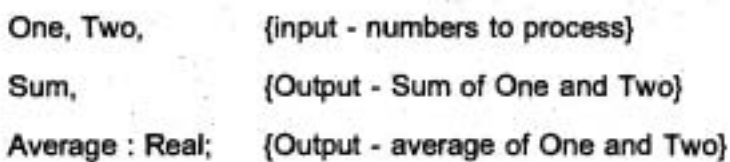

begin

{1. Real two numbers.}

{2. Compute sum of numbers.}

{3. Compute average of numbers.}

{4. Print sum and average.}

end.

2. จงเขียนโปรแกรม Pascal ที่เสร็จสมบูรณ์ของแบบฝึกหัดข้อ 1

3. จงเขียนโปรแกรม Pascal ที่เสร็จสมบูรณ์ของ revised payroll algorithm ใน แบบฝึกหัด 3.1

IT 257

# 3.2 ฟังก์ชัน (Functions)

ฟังก์ชันและการนำกลับมาใช้ใหม่ (Functions and Reusability)

เป้าหมายหลักของการเขียนโปรแกรมเชิงโครงสร้าง คือ เขียนรหัสที่ไม่มีข้อผิดพลาด (error - free code) วิธีหนึ่งในการทำสิ่งนี้ เรียกว่า การนำกลับมาใช้ไหม่ หมายถึง นำกลับ มาใช้ (revese) เมื่อใดก็ตามที่เป็นไปได้ซึ่งมีรพัลที่เขียนและทดสอบเรียบร้อยแล้ว Pascal สนับสนุนการนำกลับมาใช้โดยมีฟังก์ชันซึ่งให้นิยามแล้วจำนวนมากลำหรับการคำนวณเชิง คณิตศาสตร์

พึ่งก์ชัน หมายถึง ส่วนจำเพาะของรหัสที่แยกจากกัน ซึ่งคำนวณแล้วให้ผลลัพธ์ หนึ่งค่า (A function is a separate module of code that compute a single result.)

ตัวอย่างเช่น ฟังก์ชัน Pascal ชื่อ Sqrt ซึ่งคำนวณรากที่สอง (square root compu-

tation)

ส่วนนิพจน์ของข้อความสั่งกำหนดค่า ทำให้รหัสของฟังก์ชัน Sort ทำงาน โดยส่งอาร์กิวเมนต์ x ให้กับฟังก์ชัน

 $Y := Sqrt(X)$ 

ในที่นี้ Sqrt เป็นชื่อฟังก์ชัน, X เป็นอาร์กิวเมนต์ของฟังก์ชัน,

Sqrt (X) เป็น function designator ซึ่งเป็นส่วนของนิพจน์

พึ่งก์ชันอาร์กิวเมนต์ หมายถึง ค่าซึ่งส่งไปยังฟังก์ชัน (A function argument is a value pascal into a function)

function designator หมายถึง ส่วนของนิพจน์ ซึ่งกระตุ้นให้ฟังก์ชันทำงานและ ส่งอาร์กิวเมนต์ไปยังฟังก์ชัน (A function designator is the part of an expression that activates a function and passes arguments to the function.)

หลังจากฟังก์ชันกระทำการ ค่าของฟังก์ชันจะไปแทนที่ function designator ใน นิพจน์ ถ้า X มีค่าเท่ากับ 16.0

ข้อความสั่งกำหนดค่าจะถูกประเมินผลดังนี้

1. X เท่ากับ 16.0 ตั้งนั้นฟังก์ชัน Sqrt คำนวณรากที่สองของ 16.0 ผลลัพธ์คือ 4.0

2. ผลลัพธ์ของฟังก์ชันคือ 4.0 ถูกกำหนดให้ Y

ฟังก์ชันเปรียบเสมือนกล่องดำ (black box) ซึ่งรับคำอินพุตหนึ่งคำหรือมากกว่า หนึ่งค่าที่ส่งมา และให้ค่าเอาต์พูดหนึ่งค่าส่งกลับอัตโนมัติ รูป 3.6 แสดงให้เห็นกระบวนการ

**IT 257** 

นี้ สำหรับเรียกฟังก์ชัน Sqrt คำของ X (คือ 16.0) เป็นอินพุดของฟังก์ชัน และผลลัพธ์ของ ฟังก์ชันหรือเอาต์พุดคือรากที่สองของ 16.0 (ผลลัพธ์คือ 4.0)

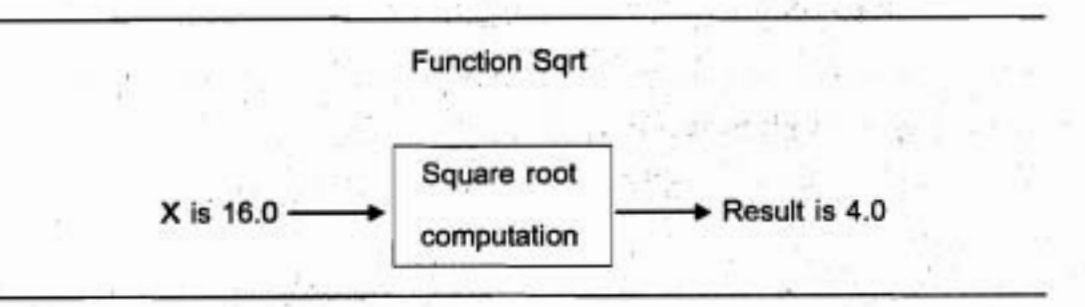

รูป 3.6 ฟังก์ชัน Sqrt เป็นกล่องต่า

อีกตัวอย่างหนึ่ง ถ้า W เท่ากับ 9.0 ข้อความสั่งกำหนดค่า

 $Z := 5.7 + Sqrt(W)$ 

ประเมินผลดังนี้

1. W มีค่าเท่ากับ 9.0 ดังนั้นฟังก์ชัน Sqrt คำนวณรากที่สองของ 9.0 ผลลัพธ์คือ

 $3.0$ 

.2. ค่า 5.7 บวกกับ 3.0

3. ผลบวกคือ 8.7 เก็บใน Z

ตัวอย่าง 3.1

โปรแกรมในรูป 3.7 แสดงผลรากที่สองของเลขสองจำนวน ซึ่งเป็นข้อมูลอินพุด (First และ Second) และรากที่สองของผลบวกของเลขสองตัวนี้ ในการทำสิ่งนี้ ต้องเรียก ฟังก์ชัน Sart สามครั้ง

Answer := Sqrt (First);

Answer := Sqrt (Second);

Answer := Sqrt (First + Second);

สำหรับการเรียกสองครั้งแรก อาร์กิวเมนต์คือตัวแปร (First และ Second) การ เรียกครั้งที่สามแสดงให้เห็นว่า อาร์กิวเมนต์ของฟังก์ชันเป็นนิพจน์ (First + Second) การ เรียกทั้งสามครั้งผลลัพธ์กลับคืน (return) โดยฟังก์ชัน Sqrt ถูกกำหนดให้กับตัวแปร Answer

IT 257

ถ้าเราดูโปรแกรมในรูป 3.7 อย่างใกล้ชิด จะเห็นว่าแต่ละข้อความสั่งประกอบด้วย การเรียกโปรซีเดอร์ Pascal (Write, WriteLn, ReadLn) หรือพังก์ชัน Sort - เราใช้กระบวน งานให้นิยามแล้วของ Pascal และพังก์ชันเป็นบล็อกการสร้างเพื่อสร้างโปรแกรมไหม่

### **Edti Window**

Program SquareRoots;

{Performs three square root computations}

var

(input - two data vlues) First, Second, {output - a square root value} Answer: Real;

#### begin

{Get first number and display its square root.}

Write ('Enter the first number > ');

ReadLn (First);

Answer := Sqrt (First);

WriteLn ('The square root of the first number is', Answer: 4:2);

{Get second number and display its square root.}

Write (' Enter the second number > ');

ReadLn (Second);

Answer := Sqrt (Second);

WriteLn (' The squrare root of the second number is ', Answer : 4 : 2);

(Display the square root of the sum of both numbers.)

Answer := Sqrt (First + Second);

WritLn ('The square root of the sum of both numbers is', Answer: 4:2) end.

IT 257

#### **Output Window**

Enter the first number  $> 9.0$ The square root of the first number is 3.00 Enter the second number  $> 16.0$ The square root of the second number is 4.00 The square root of the sum of both number is 5.00

id **3.7** ld~~nm **Square ~oots** 

# **td\$ic Pascal ulm.rgiic (Standard Pascal Functions)**

ตาราง 3.1 แสดงรายการชื่อและคำอธิบายของฟังก์ชันให้นิยามแล้ว ของ Pascal บางชุด ยกเว้น Abs, Round, Sqr และ Tranc เท่านั้น ฟังก์ชันแต่ละชุดในตาราง 3.1 ก flu (return) di%fk~ Real **~~dd~~~~fl~~~iffia~~~tb611~d~tb** (Real v?o lnteger) aQn ของผลลัพธ์กลับคืนของฟังก์ชัน Abs หรือ Sqr จะเหมือนกับชนิดของอาร์กิวเมนด์ของมัน

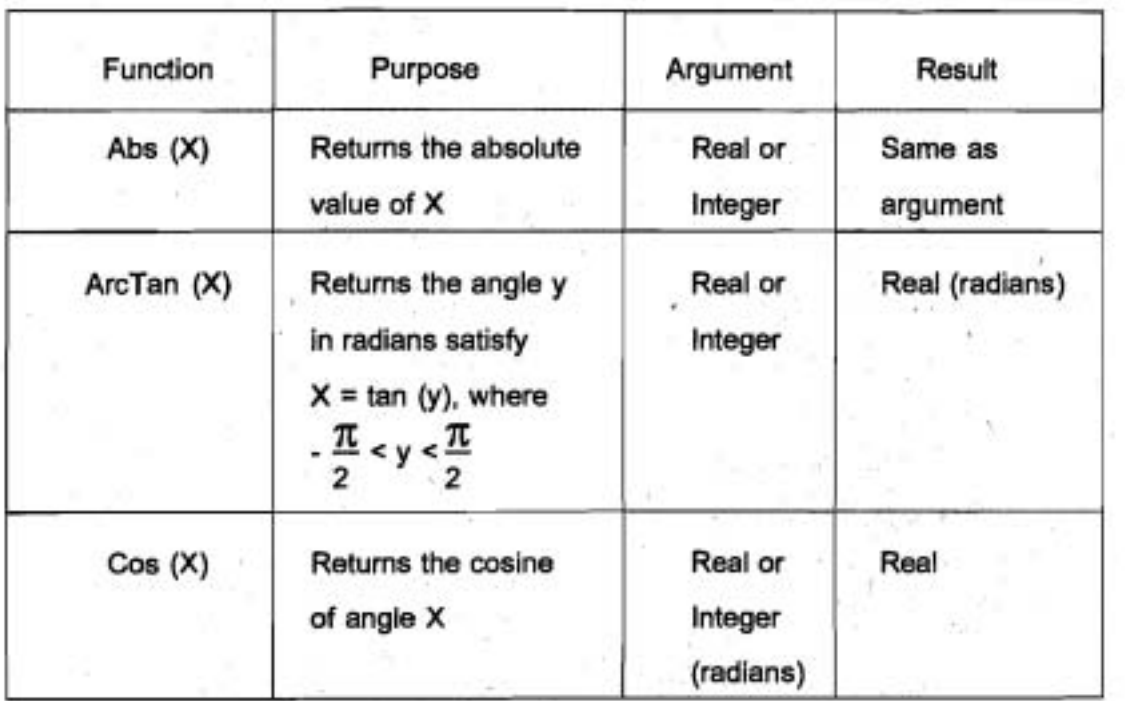

ตาราง 3.1 ฟังก์ชันมาตรฐาน

118

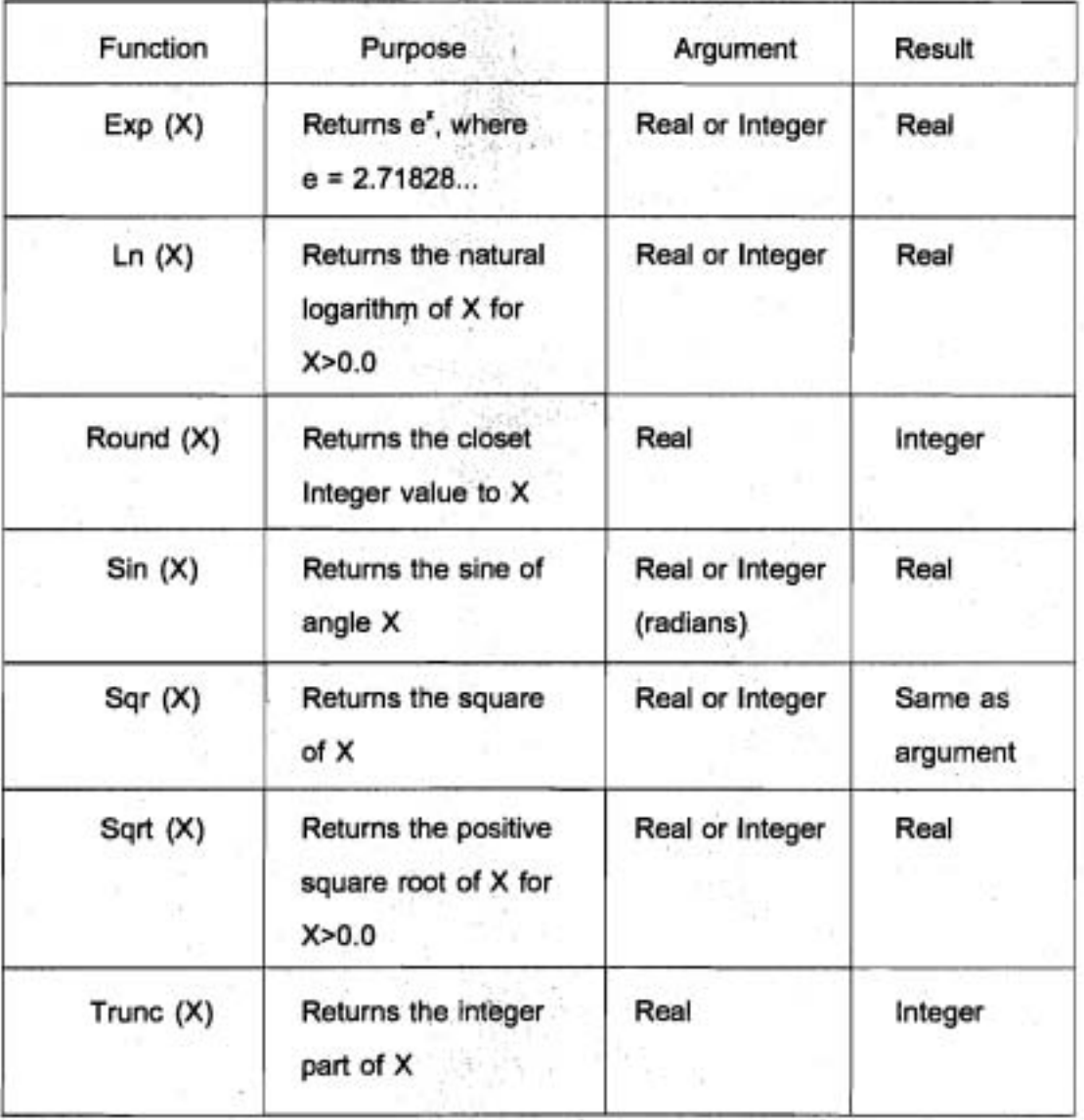

สำหรับพังก์ชัน Round และ Trunc นั้น ส่วนที่เป็นอาร์กิวเมนต์ต้องเป็นชนิด Real และกลับคืนค่าชนิด Integer ฟังก์ชันสองชุดนี้ต้องการหาส่วนที่เป็นจำนวนเต็มของนิพจน์ ซึ่งมีค่าเป็น Real ด้วยเหตุนี้ นิพจน์

Trunc (1.5 \* Gross);

Round (Cents / 100)

มีค่าเป็นชนิด Integer และอาจกำหนดให้กับตัวแปรชนิด Integer สำหรับ Trunc หมายถึง ปัดเศษทิ้ง (truncates) หรือลบภาคเศษส่วน (fractional part) ของอาร์กิวเมนต์ ของมัน

IT 257

Round หมายถึง ปัดเศษ (rounds) อาร์กิวเมนต์ให้เป็นเลขจำนวนเต็มใกล้ที่สุด ตัวอย่างเช่น Trunc (17.5) คือ 17 ในขณะที่ Round (17.5) คือ 18

Trunc (-3.8) คือ -3 ในขณะที่ Round (-3.8) คือ -4 ฟังก์ชันส่วนใหญ่ในตาราง 3.1 กระทำการคำนวณเชิงคณิตศาสตร์ร่วม อาร์กิวเมนต์ของ Ln และ Sqrt ต้องเป็นคำบวก อาร์กิวเมนต์ของ Sin และ Cos ต้องมีหน่วยเป็นเรเดียน (radians) ไม่ไช่องศา (degree) ฟังก์ชัน ArcTan ผลลัพธ์ของมันมีหน่วยเป็นเรเดียน

# .ตัวอย่าง 3.2

เราใช้ฟังก์ชัน Sqr และ Sqrt เพื่อคำนวณราก (roots) ของสมการกำลังสอง (quadratic equation) ไน X ของรูปแบบ

 $AX^{2} + BX + C = 0$ รากสองตัวนิยามดังนี้

$$
Root1 = \frac{-B + \sqrt{B^2 - 4AC}}{2A}
$$

 $\text{Root}_2 = \frac{-B - \sqrt{B^2 - 4AC}}{2A}$ 

เมื่อดิสคริมิแนนต์ (discriminant) B<sup>2</sup> - 4AC มีค่ามากกว่าศูนย์ ถ้าเราสมมติว่า นี่คือกรณีศึกษาเราสามารถใช้ข้อความสั่งกำหนดค่าต่อไปนี้ กำหนดค่าให้กับ Root, และ Root<sub>,</sub>

{compute two roots, Root1 unz Root2, for Disc > 0.0}

Disc := Sqr (B) - 4  $\cdot$  A  $\cdot$  C;

Root1 :=  $(-B + sqrt(Disc)) / (2 \cdot A)$ ;

Root2 :=  $(-B - Sqrt(Disc)) / (2 A)$ 

ตัวอย่าง 3.3

120

ถ้าเราทราบความยาวของด้านสองด้าน (B และ C) ของสามเหลี่ยมรูปหนึ่ง และ ทราบคำมุมระหว่างด้านทั้งสองซึ่งมีหน่วยเป็นองศา (Alpha) ดูรูป 3.8 เราสามารถคำนวณ หาความยาวของต้านที่สาม (A) โดยใช้สูตร

 $A^2 = B^2 + C^2 - 2BCCosAlpha$ 

การใช้ฟังก์ชัน cosin ของ Pascal เราต้องแสดงมุมอาร์กิวเมนต์ของมันให้มีหน่วย เป็นเรเดียน (radian) ไม่ไช่องศา การเปลี่ยนมุมจากหน่วยองศาเป็นเรเดียน ให้คูณมุมองศา ด้วย  $\pi$  ถ้าสมมติว่า Pi (ดูตาราง 3.2) กลับคืนค่าคงตัว  $\pi$  ข้อความสั่งกำหนดค่าของ

Pascal ข้างล่างนี้คำนวณความยาวของด้านซึ่งเรายังไม่ทราบค่า

A := Sqrt (Sqr(B) + Sqr(C) - 2 \* B \* C \* Cos(Alpha \* Pi / 180.0))

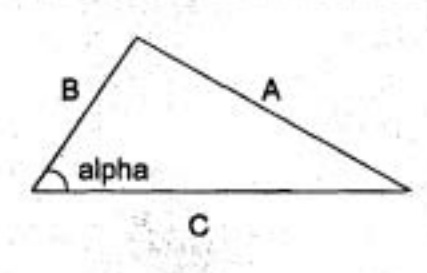

รูป 3.8 รูปสามเหลี่ยมซึ่งไม่ทราบค่า A

# ตัวอย่าง 3.4

เนื่องจาก Pascal ไม่มีตัวดำเนินการเลขชี้กำลัง (exponentiation operator) จึง เป็นไปไม่ได้ที่จะเขียน u\* โดยตรง เมื่อ u และ v เป็นตัวแปรชนิด Real อย่างไรก็ตาม ทฤษฎี ลอการิทึม (theory of logarithms) บอกว่า

In  $(u^{\nu}) = v \times ln(u)$ 

uaz

 $z = e^{h(x)}$ 

เมื่อ e มีค่าเท่ากับ 2.71828... ดังนั้นถ้าเราแทนที่ u' ดรง z ในสมการข้างต้น จะได้

 $u^{\nu} = e^{(\nu + \ln(u))}$ 

สูตรนี้สามารถทำให้เกิดผล (implemented) ใน Pascal ดังนี้

 $UToPowerV := Exp(v * Ln(u))$ 

ฟังก์ชันของ Turbo Pascal เพิ่มเติม (Additional Turbo Pascal Functions) ดาราง 3.2 คือรายการพังก์ชันเชิงคณิตศาสตร์เพิ่มเติม ซึ่งมีอยู่ใน Turbo Pascal (ไม่มีใน standard Pascal)

IT 257

ฟังก์ชัน Frac และ Int สามารถนำมาใช้เพื่อตัดทอน (extract) ภาคเศษส่วนและ ภาคจำนวนเต็มตามลำดับของเลขจำนวนจริง

ตัวอย่างเช่น ถ้า X มีค่าเท่ากับ 5.16123

Frac(X) กลับคืนค่าจำนวนจริง 0.16123

Int(X) กลับคืนค่าจำนวนจริง 5.0 **URE** 

# ตาราง 3.2 ฟังก์ชันของ Turbo Pascal

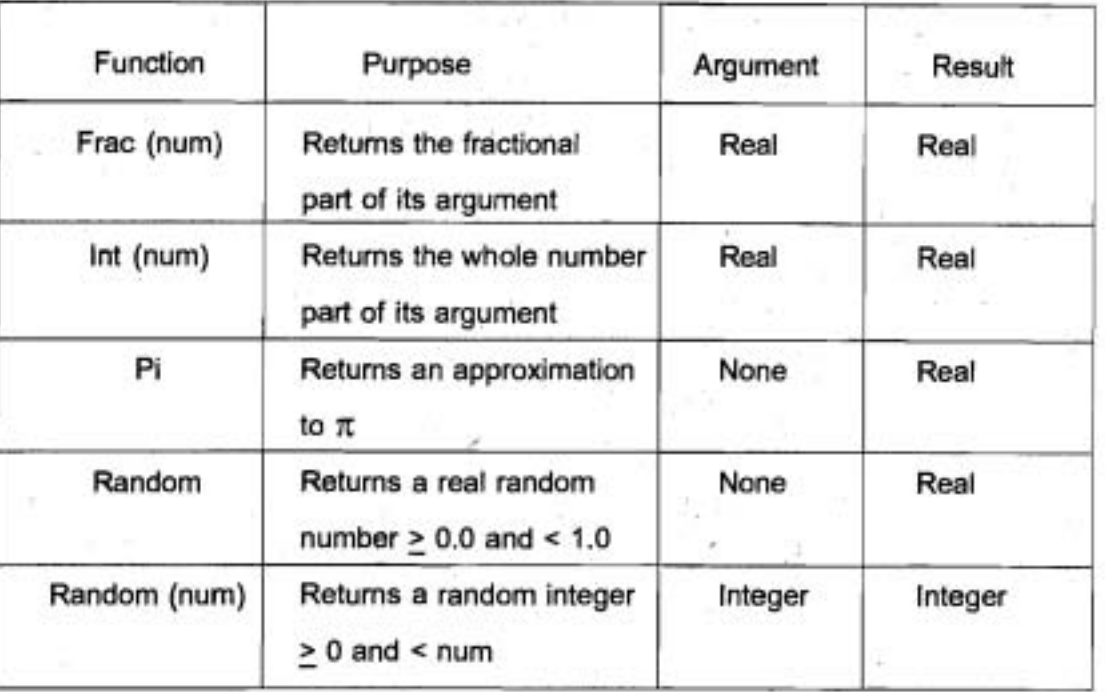

ฟังก์ชัน Pi ไม่มีอาร์กิวเมนต์ มันกลับคืนค่าโดยประมาณของ  $\pi$  (3.1415926536) ดังนั้นเราจึงใช้ Pi แทนที่ค่าคงตัว MyPi ในรูป 3.4 และ 3.5 ใต้

ฟังก์ชัน Random ก่อกำเนิดเลขตุ่ม

เลขสุ่ม หมายถึง เลขซึ่งถูกเลือกแบบสุ่มจากพิสัยที่กำหนดของเลขต่างๆ เลขทุก ตัวมีโอกาสถูกเลือกเท่าๆ กัน (A random is a number that is selected at random from a specified range of numbers, each with an equally likely chance for selection.)

ฟังก์ชัน Random อาจถูกเรียกโดยมีอาร์กิวเมนต์หรือไม่มีอาร์กิวเมนต์ ถ้ามีอาร์กิว-เมนต์ Random จะกลับคืนเลขจำนวนเต็มสุ่มจาก 0 จนถึงอาร์กิวเมนต์ของมัน แต่ไม่รวม

122

อาร์กิวเมนต์ ทั้งนี้ใน Turbo Pascal จะต้องเรียกกระบวนงาน Randomize ก่อนที่จะเรียก ฟังก์ชัน Random ชุดแรก

### ตัวอย่าง 3.5

โปรแกรม MultQuest ในรูป 3.9 เป็นการฝึกฝนและปฏิบัติเรื่องการคูณ มีการเรียก พังก์ชัน Random สองครั้ง ในการเรียกแต่ละครั้งเลือกเลขจำนวนเด็มจาก 0 ถึง 9 (ไม่รวม 9) ค่าสุ่มเหล่านี้คือตัวถูกคำเนินการ (Factor 1, Factor 2) ในคำถามการคูณ ถ้า 7 และ 8 เป็นค่าซึ่งกลับคืนจาก Random ตัวอย่างคำถาม

What is the value 7 \* 8 ?

แสดงขึ้นมา คำตอบของผู้ใช้อำนไว้ใน Response และคอมพิวเดอร์จะแสดงผล ผลคูณของ 7 และ 8 ตังนั้น ผู้ใช้สามารถครวจคำคอบได้

เพื่อให้การฝึกฝนและโปรแกรมฝึกหัดสมบูรณ์มากขึ้น คอมพิวเตอร์ควรเปรียบเทียบ ผลคูณจริงจาก Factor 1 และ Factor 2 กับค่าที่ไส่ใน Response แล้วมีข้อความที่ถูกต้อง แสดงผลว่าค่าใน Response ถูกต้องหรือไม่

### **Edit Window**

program multQuest;

Asks a random multiplication question and displays the correct product after the student responds

const

Limit =  $10$ ; (operand is < Limit}

var

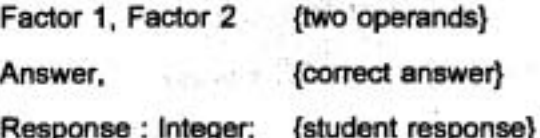

IT 257

begin {MultQuest}

Randomize:

(Initialize the random number generator)

Factor 1 := Random (Limit);

Factor 2 := Random (Limit); (Get second operand.)

{Get first operand.}

Write ('What is the value of ; Factor 1 : 1, ' \* ', Factor 2 : 1, ' ? ');

ReadLn (Response):

Answer:= Factor 1 \* Factor 2:

WriteLn (' Correct answer is ', Answer : 1)

end. (Multquest)

**Output Window** 

What is the value of 7 \* 8 ? 82

Correct answer is 56

### รูป 3.9 โปรแกรม MultQuest

ดูว่าเรากำลังอยู่หัวข้อใด (A look at Where We Are Heading) "Pascal ยอมให้เราเขียนฟังก์ชันของเราเอง สมมติว่าเรามีฟังก์ชันเขียนเรียบร้อย แล้วคือ FindArea และ FindCircum

Function FindArea (R) กลับคืนพื้นที่ของวงกลมที่มีรัศมีเท่ากับ R Function FindCircum (R) กลับคืนเส้นรอบวงของวงกลมที่มีรัศมีเท่ากับ R เราสามารถนำฟังก์ชันเหล่านี้กลับมาใช้ไหม่ (reuse) จากสองโปรแกรมก่อนหน้า ในบทนี้ (ดูรูปที่ 3.4 และรูปที่ 3.5)

โปรแกรมในรูป 3.4 แสดงผลพื้นที่และเส้นรอบวงของวงกลม ซึ่งรัศมีเป็นข้อมูล อินพุต รูป 3.10 แลดงโปรแกรมปรับแก้ไขใหม่ ซึ่งใช้ฟังกชัน FindArea และฟังก์ชัน Find Circum ในรูป 3.10 ส่วนนิพจน์ของข้อความสั่งกำหนดค่าแต่ละชุด

Area = FindArea (Radius);

Circum := FindCircum (Radius);

124

คือ function designator มีอาร์กิวเมนต์ Radius (รัศมีของวงกลม) ผลลัพธ์ส่งกลับ โดยการกระทำการฟังก์ชันแต่ละชุด แล้วเก็บในตัวแปรเอาต์พุด สำหรับโปรแกรม (Area หรือ Circum) การวิ่งโปรแกรมนี้ เราจำเป็นต้องเขียนฟังก์ชันให้เสร็จบริบูรณ์ และใส่ฟังก์ชันทั้งคู่ หลังคอมเมนต์ข้างล่างนี้

> {Insert functions FindArea and FindCircum here.} หัวข้อ 6.2 จะแสดงให้เห็นการเขียนฟังก์ชันของเราเอง

นอกจากข้อดีของการนำรหัสกลับมาใช้ใหม่แล้ว การใช้สองฟังก์ขันนี้ทำให้เราเป็น อิสระจากรายละเอียดของการคำนวณ พื้นที่หรือเส้นรอบวงของวงกลม เมื่อเราเขียนโปรแกรม หลัก (main program) นี่คือวิธีหนึ่งที่เราตามารถจัดการและลดความซับซ้อนของการเขียน โปรแกรม

program CircleFunction;

{Finds area and circumference of a circle using functions}

var

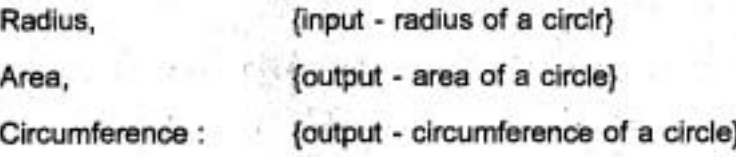

{Insert functions FindArea and FindCircum here.}

begin {main control section}

{Read the circle radius.}

Write (' Enter radius > ');

ReadLn (Radius);

{Find the area.}

Area := FindArea (Radius);

{Find the circumference.}

#### Circum := FindCircum (Radius);

{Print the area and circumference.} WriteLn ('The area is ', Area : 4 : 2); WriteLn ('The circumference is ', Circum : 4 : 2) end.

# รูป 3.10 การหาพื้นที่และเส้นรอบวงโดยใช้ฟังก์ชัน

### แบบฝึกหัด 3.2 Self-Check

- 1. จงเขียนนิพจน์คณิตศาลตร์ข้างล่างนี้ใหม่โดยใช้ฟังก์ชัน Pascal
	- a)  $\sqrt{U + V \times W^2}$
	- b) log (X')
	- c)  $\sqrt{(X Y)^3}$
	- d) [XY W/Z]

# 2. จงประเมินผล function designators ข้างล่างนี้ และให้บอกชนิดของผลลัพธ์

- a) Tranc (- 15.8)
- b) Round (- 15.8)
- c) Round (6.8) \* Sqr (3)
- d) Int (- 15.8) \* Sqr (3)
- e) Sqrt (Abs (Round (- 15.8)))
- f) Round (3.5)
- g) Sqr (3.0)
- h) Trunc (22.1) \* Sqr (3)

# เขียนโปรแกรม (Programming)

1. จงเขียนข้อความสั่งอ่านค่าสองค่าไว้ใน X และ Y จากนั้นคำนวณและแสดงผล

ผลต่างสัมบูรณ์ (absolute difference)

ด้วอย่าง ถ้า X เท่ากับ 9 และ Y เท่ากับ 7 ผลต่างสัมบูรณ์ เท่ากับ 2

126

2. จงใช้ฟังก์ชัน Round เขียนข้อความสั่ง Pascal เพื่อปัดเศษ ค่าจำนวนจริง X ให้ใกล้สุด มีจุดทศนิยมสองดำแหน่ง

คำแนะนำ : ให้คูณ X ด้วย 100 ก่อนทำการปัดเศษ จากนั้นปัดเศษผลลัพธ์ และต่อไปหารด้วย 100)

3. จงเขียนโปรแกรม Pascal ที่เสร็จบริบูรณ์แจ้งผู้ใช้ให้ใส่พิกัดคาร์ทีเซียน (Cartesian coordinates) ของสองจุด (X1, Y1) และ (X2, Y2) จากนั้นให้แสดงผลระยะทางระหว่าง ตองจุดโดยใช้สูตรต่อไปนี้

distance =  $\sqrt{(X1 - X2)^2 + (Y1 - Y2)^2}$ 

# 3.3 การออกแบบจากบนลงล่างและผังเชิงโครงสร้าง (Top-Down Design and **Structure Charts)**

บ่อยครั้งที่อัลกอริทึมซึ่งโช้แก้ปัญหามีความขับซ้อนมากกว่าอัลกอริทึมทั้งหลาย โปรแกรมเมอร์จึงต้องแบ่งบัญหาให้เป็นปัญหาย่อยเพื่อพัฒนาผลเฉลยโปรแกรม ในความ พยายามที่จะแก้ปัญหาย่อยที่หนึ่งระดับ เราแนะนำปัญหาย่อยชุดไหม่ที่ระดับด่ำกว่ากระบวน การนี้เรียกว่า การออกแบบจากบนลงล่าง ดำเนินการจากปัญหาเดิม (original) ที่ระดับบน ไปสู่ปัญหาย่อยที่แต่ละระดับซึ่งดำกว่า การแบ่งหนึ่งปัญหาให้เป็นปัญหาย่อยที่เกี่ยวข้องกัน คล้ายกับกระบวนการแบ่งละเอียดของอัลกอริทึม กรณีศึกษาต่อไปนี้จะแนะนำเครื่องมือ เชิงเอกสารชนิดหนึ่งเรียกว่าผังเชิงโครงสร้าง ซึ่งจะช่วยเราเก็บร่องรอย (track) ของความ สัมพันธ์ระหว่างปัญหาย่อย

การออกแบบจากบนลงล่าง หมายถึง วิธีการแก้ปัญหา ซึ่งขั้นแรกเราแบ่งปัญหา ให้เป็นปัญหาย่อยที่สำคัญของมัน จากนั้นแก้ปัญหาย่อย เพื่อให้ได้มาซึ่งผลเฉลยของปัญหา เติม (Top-down design is a problem-solving method in which you first break a problem up into its major subproblems and them solve the subproblems to derive the solution to the original problem.)

ผังเชิงโครงสร้าง หมายถึง เครื่องมือเชิงเอกสารซึ่งแสดงให้เห็นความสัมพันธ์ ระหว่างปัญหาย่อยต่าง ๆ ของหนึ่งปัญหา (A structure chart is a documentation tool that shows the relationships among the subproblems of a problem.)

IT 257

กรณีศึกษา การวาดรูปแผนภาพอย่างง่าย (Drawing Simple Diagrams)

(1) ปัญหา (Problem)

์ต้องการวาดแผนภาพอย่างง่ายบนเครื่องพิมพ์ (printer) หรือจอภาพ (screen) มีสองตัวอย่าง คือ รูปบ้าน และรูปผู้หญิง ในรูป 3.11

(2) วิเคราะห์ (Analisys

รูปบ้านประกอบด้วยรูปสามเหลี่ยมไม่มีฐานอยู่บนรูปสี่เหลี่ยมผืนผ้า ส่วนรูป ผู้หญิง ประกอบด้วย รูปวงกลม รูปสามเหลี่ยม และรูปสามเหลี่ยมไม่มีฐาน เราสามารถวาด รูปทั้งสองรูปโดยมีส่วนประกอบพื้นฐานสื่อย่างคือ

- วงกลม (a circle)
- ฐานของรูปสามเหลี่ยม (a base line)

เส้นขนาน (parallel lines)

เส้นดัด (intersection lines)

# รูป 3.11 รูปบ้านและรูปผู้หญิง

- (3) ออกแบบ (Design) การสร้างรูปผู้หญิง เราต้องแบ่งปัญหาออกเป็นปัญหาย่อยสามชุด อัลกอริทึมเริ่มต้น
	- 1. วาดรูปวงกลม
	- 2. วาดรูปสามเหลี่ยม
	- 3. วาดรูปเส้นตัด

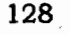

การแบ่งละเอียดอัลกอริที่ม เพราะว่ารูปสามเหลี่ยมไม่ใช่ส่วนประกอบหลัก เราจึงต้องแบ่งละเอียดขั้นที่ 2 ทำให้เกิดปัญหาย่อย ดังนี้

การแบ่งละเอียดขั้นที่ 2

- 2.1 วาดรูปเส้นตัด
- 2.2 วาดรูปฐาน

เราสามารถใช้ผังเชิงโครงสร้างเพื่อแสดงความสัมพันธ์ระหว่างปัญหาเดิม และปัญหาย่อยของมัน ดังแสตงในรูป 3.12 ซึ่งปัญหาเดิม ระดับ 0 และปัญหาย่อยอีก 3 ชุด แสดงที่ระดับ 1 ปัญหาย่อยวาดรูปสามเหลี่ยมแบ่งเป็นปัญหาย่อยของมันเองอีก อยู่ที่ระดับ

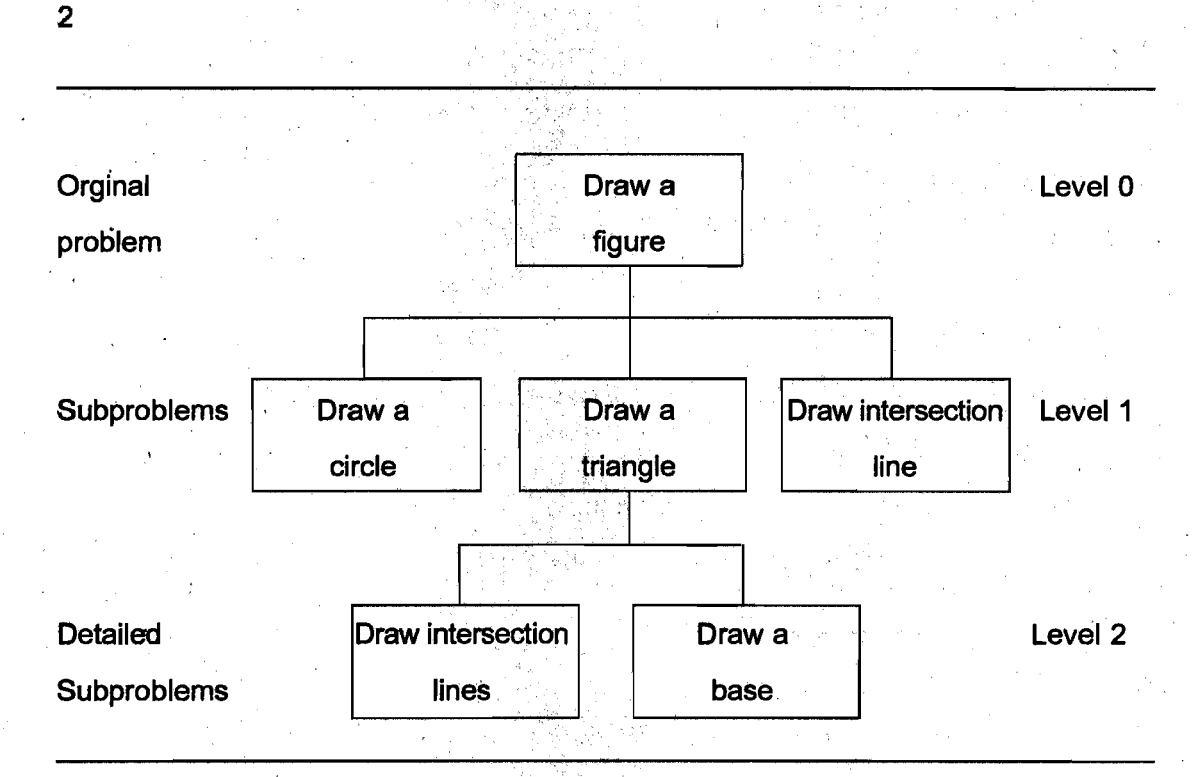

รูป 3.12 ผังเชิงโครงสร้างสำหรับวาดรูปผู้หญิง

ปัญหาย่อยปรากฏอยู่ในอัลกอริทึมและผังเชิงโครงสร้างทั้งคู่ในอัลกอริทึมแสดง อันดับ (order) ซึ่งเราต้องทำแต่ละขั้นตอนให้ประสบผลสำเร็จเพื่อแก้ปัญหา ส่วนในผังเชิง โครงสร้างเพียงแสดงให้เห็นส่วนย่อยของปัญหาย่อยของแต่ละชุดและของปัญหาย่อยเดิม

IT 257

# 3.4 กระบวนงานหรือกระบวนคำสั่งหรือโปรซีเดอร์ (Procedures)

ู้บ่อยครั้งโปรแกรมเมอร์ใช้กระบวนงานเพื่อ implement การออกแบบจากบนลง ล่างในโปรแกรม กระบวนงานคล้ายฟังก์ชัน คือเป็นหน่วยโปรแกรมหรือมอดูลแยกจากกัน ประกอบด้วยกลุ่มของข้อความสั่งโปรแกรมเพื่อแก้ปัญหาเฉพาะเรื่อง

โ**ปรซีเดอร์** หมายถึง ส่วนจำเพาะโปรแกรมเขียนแยกจากกันเพื่อแก้ปัญหาอย่าง หนึ่ง (A procedure is a separate program module solving a particular subproblem.)

โปรแกรมเมอร์จะเขียนกระบวนงานหนึ่งชุดสำหรับแด่ละปัญหาย่อยในผังเชิง โครงสร้าง กระบวนงานมีลักษณะทั่วไปมากกว่าฟังก์ชันเพราะว่ากระบวนงานกลับคืน (return) ผลลัพธ์จำนวนเท่าใดก็ได้

ในบทที่ 2 ได้แนะนำกระบวนงาน ซึ่งนำเสนอโดยคอมไพเลอร์ Pascal ไปแล้ว สามชุด ได้แก่ ReadLn, Write และ WriteLn การเรียกใช้งานกระบวนงานแต่ละชุด ให้ใช้ ข้อความสั่งเรียกกระบวนงาน (procedure call statement) ในหัวข้อนี้เราจะเรียนรู้การเขียน และเรียกกระบวนงานด้วยตนเอง

ข้อความสั่งเรียกกระบวนงาน หมายถึง คำสั่งซึ่งเรียกหรือใช้งานกระบวนงาน (A procedure call statement is an instruction that calls or activates a procedure.)

ตัวอย่างเช่น การออกแบบจากบนลงล่างที่มีกระบวนงาน เราสามารถใช้ตัวโปรแกรม ในรูป 3.13 เพื่อวาดรูปผู้หญิง ขั้นตอนอัลกอริทึมทั้งสามชุดเขียนรหัสเรียกกระบวนงาน Pascal สามชุด ด้วอย่างเช่น ข้อความสั่ง

> DrawTriangle; {Draw a triangle.}

เรียกกระบวน (Drew Triangle) เพื่อ implement อัลกอริทึมขั้นวาดรูปสามเหลี่ยม

begin {StickFigure}

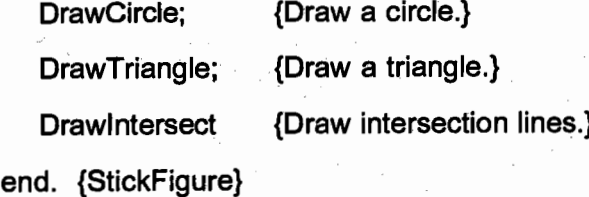

รูป 3.13 ตัวโปรแกรมเพื่อวาดรูปผู้หญิง

IT 257

ึกระบวนงาน หมายถึง หน่วยโปรแกรมอิสระ ซึ่งรูปแบบของมันคล้ายกับโปรแกรม อย่างมาก กระบวนงานขึ้นต้นด้วย procedure heading ซึ่งประกอบด้วยคำว่า procedure ตามด้วยชื่อของ procedure (ซึ่งเป็นไอเดนติไฟเออร์) และเครื่องหมาย semicolon ส่วน การประกาศอาจละเว้นได้ (optional) และจำเป็นต้องเขียนเฉพาะเมื่อกระบวนงานมีค่าคงตัว และตัวแปรของมันเอง ทุกกระบวนงานมีตัวโปรซีเดอร์ (procedure body) ซึ่งเริ่มต้นด้วย begin และ end:

ชื่อโปรซีเดอร์เป็นไอเดนติไฟเออร์ซึ่งให้นิยามโดยผู้ใช้ (user-defined indentifier) ดังนั้นจึงด้องถูกประกาศในส่วนการประกาศของหน่วยโปรแกรมซึ่งเรียกมัก เราใช้การ ประกาศโปรตีเดอร์ เพื่อประกาศกระบวนงาน

### **Syntax Display**

การประกาศกระบวนงาน (Procedure Declaration)

Form:

procedure pname; declaration part begin

procedure body end:

### ตัวอย่าง

procedure Skip3Lines; {Skips three lines}

begin {skip3Lines}

WriteLn:

WriteLn:

WriteLn

{Skip3Lines} end;

มีความหมายดังนี้ ไอเดนดิไฟเออร์ ซึ่งผู้ใช้ให้นิยาม pname ถูกประกาศให้เป็นชื่อ ของกระบวนงาน ไอเดนติไฟเออร์ไตๆ ก็ตาม ซึ่งประกาศในส่วนการประกาศจะถูกนิยาม

**IT 257** 

เฉพาะระหว่างการกระทำการของกระบวนงาน และสามารถถูกอ้างถึงได้เฉพาะภายใน ึกระบวนงานเท่านั้น ดัวกระบวนงานอธิบายการจัดดำเนินการข้อมูล ซึ่งกระทำเมื่อกระบวน งานถูกเรียกผ่านทางข้อความสั่งเรียกกระบวนงาน

### **Syntax Display**

ข้อความสั่งเรียกกระบวนงาน (Procedure Call Statement)

Form:

pname

`ตัวอย่าง **DrawCircle** 

มีความหมายดังนี้ ข้อความสั่งเรียกกระบวนงานให้เริ่มต้นการกระทำการของ กระบวนงาน pname หลังจากการกระทำการ pname เสร็จสิ้นแล้ว ข้อความสั่งโปรแกรมซึ่ง ตามหลัง procedure call จะถูกกระการ

### ตัวอย่าง 3.6

้รูป 3.14 แสดงให้เห็นการประกาศของกระบวนงาน DrawCircle ตัวกระบวนงานมี ข้อความสั่ง WriteLn สามบรรทัดซึ่งทำให้คอมพิวเตอร์วาดรูปวงกลม ข้อความสั่งเรียก กระบวนงาน DrawCircle ทำให้ข้อความสั่ง WriteLn เหล่านี้ถูกกระทำการ

procedure DrawCircle;

{Draw a circle}

begin {DrawCircle} WriteLn WriteLn (' \* '): WriteLn  $^*$  \*  $^*$  ): end; {Drawcircle}

รูป 3.14 กระบวนงาน DrawCircle

IT 257

 $.132$ 

ผังเชิงโครงสร้างรูป 3.12 แสดงให้เห็นว่าปัญหาย่อย Draw a Triangl (ระดับ 1) ขึ้นอยู่กับผลเฉลยของส่วนย่อยของปัญหาย่อย DrawIntersecting Lines และ Draw a Base (ระดับ 2 ทั้งคู่)

รูป 3.15 แสดงให้เห็นว่าจะใช้การออกแบบจากบนลงล่าง เพื่อลงรหัสกระบวนงาน DrawTriangle อย่างไร แทนที่จะใช้ข้อความสั่ง WriteLn เพื่อแสดงผลรูปสามเหลี่ยม ตัว กระบวนงาน DrawTriangle เรียกกระบวนงาน DrawIntersect และ DrawBase เพื่อวาตรูป สามเหลี่ยม

precedure DrawTriangle; <- Procedure heading

{Draw a triangle}

begin {DrawTriangle}

DrawIntersect;

**DrawBase** 

end; {DrawTriangle}

### รูป 3.15 กระบวนงาน DrawTriangle

- Procedure body

การวางการประกาศกระบวนงานในโปรแกรม (Placement of Procedure **Declarations in Program)** 

้รูป 3.13 แสดงตัวโปรแกรมของโปรแกรมวาดรูปผู้หญิง ในส่วนการประกาศ เรา ต้องประกาศกระบวนงานทั้งสามชุด ซึ่งถูกเรียกในโปรแกรม ส่วนประกาศกระบวนงานจะ ตามหลังการประกาศด้วแปรในโปรแกรม Turbo Pascal

อันดับสัมพัทธ์ (relative order) ของการประกาศกระบวนงานไม่มีผลต่ออันดับการ กระทำการของมัน ซึ่งถูกกำหนดโดยอันดับของการกระทำการของข้อความสั่งเรียกกระบวน งาน อย่างไรก็ตามกระบวนงานทุกชุดต้องมีการประกาศก่อนที่เราจะเขียนข้อความสั่งเรียก กระบวนงาน ซึ่งเรียกใช้กระบวนงานนั้น ตัวยเหตุผลนี้ เราจึงต้องประกาศกระบวนงานสองชุด ซึ่งถูกเรียกโดย DrawTriangle (คือ DrawIntersect และ DrawBase) ก่อน DrawTriangle

IT 257

รูป 3.16 แสดงโปรแกรมวาตรูปผู้หญิงที่เสร็จสมบูรณ์ ในโปรแกรมซึ่งใช้กระบวนงาน เราเรียกตัวโปรแกรมว่า โปรแกรมหลัก (main program)

> program StickFigure; {Displays a stick figure} procedure DrawCircle; {Draws a circle}

> > begin {Draw a circle}

WriteLn  $($  ' \* ' ); WriteLn (' \* \* '); WriteLn  $(***):$ end; {DrawCircle}

procedure DrawInterset; {Draw intersecting lines}

begin {DrawIntersect} WriteLn  $('/ \)$ ; WriteLn  $(' / \ \)$ ; WriteLn  $(' / \lambda$ <sup>'</sup>); end; {DrawIntersect}

procedure DrawBase; {Draw a base}

begin {DrawBase} WriteLn ('................')

### end; {DrawBase}

procedure DrawTriangle; {Draw a triangle}

begin {DrawTriangle} DrawIntersect; **DrawBase** end; {DrawTriangle}

begin {SticFigure}

DrawCircle: DrawTriangle; **DrawIntersect** end. {StickFigure} {Draw a circle.} {Draw a triangle.} {Draw intersecting lines.}

รูป 3.16 โปรแกรมวาดรูปผู้หญิง

อันดับของการกระทำการของกระบวนงานและโปรแกรมหลัก (Order of **Execution of Procedures and Main Program)** 

เนื่องจากกระบวนงานปรากฏในส่วนการประกาศของโปรแกรม ซึ่งอยู่ก่อนหน้า โปรแกรมหลัก คอมไพเลอร์จึงแปลการประกาศกระบวนงานก่อนแปลโปรแกรมหลัก ระหว่าง การแปลนั้นคอมไพเลอร์ใส่หนึ่งข้อความสั่งที่ตอนท้ายของกระบวนงานซึ่งทำให้มีการส่ง ึกลับคืน (return) จากกระบวนงานกลับไปยังข้อความสั่งซึ่งเรียกมัน

รูป 3.17 แสดงโปรแกรมหลักและกระบวนงาน DrawCircle ของโปรแกรมรูปผู้หญิง ในเนื้อที่ของหน่วยความจำแยกจากกัน ถึงแม้ว่าข้อความสั่ง Pascal ที่แสดงในรูป 3.17 ที่ จริงเป็นรหัสจุดหมาย (object code) สมนัยกับแต่ละคำสั่ง ซึ่งเก็บในหน่วยความจำ

เมื่อเราวิ่งโปรแกรม ข้อความสั่งแรกในโปรแกรมหลัก คือข้อความสั่งแรกที่ถูก กระทำการ (เรียก DrawCircle ในรูป 3.17) เมื่อคอมพิวเตอร์กระทำการ ข้อความสั่งเรียก

IT 257

กระบวนงานส่งการควบคุม (control) ไปยังกระบวนงานที่อ้างถึง (แสดงโดยเส้นทึบในรูป 3.17) คอมพิวเตอร์จัดสรรหน่วยความจำซึ่งอาจจำเป็นต้องใช้สำหรับการประกาศค่าคงตัว และตัวแปรในกระบวนงานหลังจากนั้นกระทำข้อความสั่งต่างๆ ในตัวกระบวนงานหลังจาก ข้อความสั่งสุดท้ายในกระบวนงาน DrawCircle ถูกกระทำการ control คืนกลับไปยังโปรแกรม หลัก (แสดงโดยเส้นประในรูป 3.17) และคอมพิวเตอร์ปล่อย (releases) เนื้อที่หน่วยความจำ ใดๆ ซึ่งได้ถูกจัดสรรให้กับกระบวนงาน หลังจากคืนกลับไปยังโปรแกรมข้อความสั่งถัดไปจะ ถูกกระทำการ (เรียก DrawTriangle)

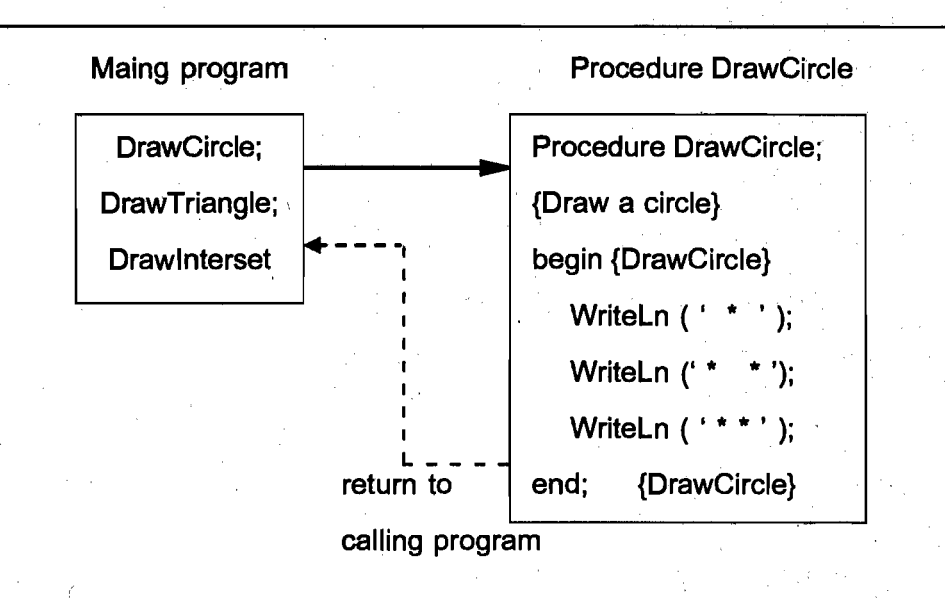

รูป 3.17 การควบคุมสายงาน (flow of control) ระหว่างโปรแกรมหลักและกระบวนงาน

# ข้อดีของการใช้กระบวนงาน (Advantages of Using Procedures) มีข้อดีหลายประการของการใช้กระบวนงาน การเปลี่ยนแปลงสภาพพร้อมใช้งาน ของมัน โปรแกรมเมอร์แต่ละคนจัดระเบียบผลเฉลยให้กับการเขียนโปรแกรมปัญหาอย่างไร สำหรับทีมของโปรแกรมเมอร์ซึ่งทำงานด้วยกันบนโปรแกรมขนาดใหญ่

กระบวนงานทำให้งานเขียนโปรแกรมง่ายขึ้น โปรแกรมเมอร์แต่ละคนจะรับผิดชอบ เฉพาะเชดของกระบวนงานเฉพาะเรื่องสุดท้าย เขาทำให้งานเขียนโปรแกรมง่ายขึ้น เป็น กระบวนงานซึ่งมีอยู่จริงสามารถนำมาใช้เป็นบล็อกการสร้าง (building blocks) สำหรับ โปรแกรมใหม่

136

การนิยามนามธรรมเชิงกระบวนงาน (Procedural Abstraction) กระบวนงานทำให้เราลบทิ้งรหัสซึ่งเป็นผลเฉลยในรายละเอียดให้กับปัญหาย่อย ออกจากโปรแกรมหลัก

เนื่องจากรายละเอียดเหล่านี้อยู่ในกระบวนงานและไม่อยู่ในโปรแกรมหลัก เรา สามารถเขียนโปรแกรมหลักเป็นลำดับของข้อความสั่งเรียกกระบวนงานทันทีที่เรามีอัลกอริทึม ้เริ่มต้นที่กำหนดและก่อนที่เราแบ่งละเอียดขั้นดอนใด ๆ เราควรประวิง (delay) การเขียน โปรแกรมสำหรับขั้นอัลกอริทึม จนกระทั่งเรามีการแบ่งละเอียดที่เสร็จสิ้นแล้วของขั้นนั้น วิธีการออกแบบเช่นนี้เรียกว่า การนิยามนามธรรม เราประวิงรายละเอียดของการปฏิบัติให้ เกิดผลจนกระทั่งเราพร้อมที่จะเขียนมอดูลกระบวนงานแด่ละชุด

การเน้นที่ครั้งละหนึ่งกระบวนงานจะง่ายกว่าความพยายามที่จะเขียนโปรแกรมที่ ้เสร็จบริบูรณ์ทั้งหมดในครั้งเดียว

การนิยามนามธรรมเชิงกระบวนงาน หมายถึง เทคนิคของการเขียนโปรแกรม ซึ่งโปรแกรมหลักประกอบด้วยลำดับของการเรียกกระบวนงานและแต่ละกระบวนงานถูก implement เป็นมอดูลโปรแกรมแยกจำกกัน (A procedural abstraction is a programming technique in which a main program consits of a sequence of procedure calls and each procedure is implemental as a separate program module.)

การนำกลับมาใช้ใหม่ของกระบวนงาน (Reuse of Procedures)

ข้อดีอีกประการหนึ่งของการใช้กระบวนงาน คือ มันสามารถถูกกระทำการได้มาก ้กว่าหนึ่งครั้งในโปรแกรม ด้วอย่างเช่น กระบวนงาน Drawintersect ถูกเรียกสองครั้งในรูป 3.16 (ครั้งหนึ่งโดย DrawTriangle และอีกครั้งหนึ่งโดยโปรแกรมหลัก) ทุกครั้งที่ DrawIntersect ถูกเรียก รายการของข้อความสั่งเอาต์พุดแสดงให้เห็นในรูป 3.16 ถูกกระทำการ และคู่ ของเส้นตัดถูกวาด ถ้าไม่มีกระบวนงาน ข้อความสั่ง WriteLn ซึ่งวาดเส้นจะต้องอยู่ในรายการ ์สองครั้งในโปรแกรมหลัก ซึ่งเป็นเหตุให้ความยาวของโปรแกรมหลักเพิ่มขึ้น และมีโอกาส ผิดพลาด

สุดท้าย เมื่อเราเขียนและทดสอบกระบวนงาน เราสามารถใช้มันในโปรแกรมอื่น หรือกระบวนงานอื่นๆ ตัวอย่างเช่น กระบวนงานในโปรแกรม StickFigure สามารถนำไปใช้ ในโปรแกรมซึ่งวาดรูปแผนภูมิอื่นๆ

**IT 257** 

### แบบฝึกหัด 3.4

1. สมมติว่าเรามีกระบวนงาน PrintM และ PrintO กระบวนงานแต่ละชุดวาดรูป กล่องขนาดใหญ่ของตัวอักษร (ตัวอย่างเช่น PrintO วาดรูปกล่องตัวอักษร O) ทำไมตัว โปรแกรมข้างล่างนี้จึงมีประสิทธิภาพโดยการใช้กระบวนงานเหล่านี้มากกว่าที่จะไม่ใช้กระบวน งานเลย

> bigin {main}  $PrintM;$

> > PrintO:

**PrintM** 

end. {main}

### เขียนโปรแกรม

1. จงเขียนกระบวนงาน DrawParallel ซึ่งวาดรูปเส้นขนาน และกระบวนงาน DrawRectangle ซึ่งใช้ DrawParaile! และ DrawBase เพื่อวาดรูปสี่เหลี่ยมผืนผ้า

# 3.5 กระบวนงานคือบล็อกการสร้างโปรแกรม (Procedures as Program **Building Blocks)**

โปรแกรมเมอร์ใช้กระบวนงานคล้ายกับบล็อกการสร้างเพื่อสร้างโปรแกรมขนาดใหญ่ กระบวนงานคล้าย Lego®blocks ไม่ไช่บล็อกไม้มีด้านเรียบ ซึ่งใช้เรียงต่อกันแต่เชื่อมต่อกัน ไม่ได้

การเขียนโปรแกรมเมื่อเปรียบเทียบกับบล็อกการสร้างสองประเภทข้างต้น กระบวน งาน DrawCircle และ DrawParallel คล้ายกับบล็อกไม้อย่างง่าย เราสามารถเขียนโปรแกรม ขนาดเล็กที่สวยงามด้วยกระบวนงานเหล่านี้ และไม่ได้เป็นประโยชน์เฉพาะเรื่อง การสร้าง โปรแกรมที่น่าสนใจมากกว่าคือเราต้องจัดกระบวนงานที่มีส่วนยื่นและครอบเพื่อให้มันสามารถ เชื่อมต่อกันอย่างสากลได้โดยง่าย

พารามิเตอร์ (parameters) ของกระบวนงานจัดการเชื่อมโยงระหว่างกระบวนงาน และโปรแกรมหลัก หรือระหว่างกระบวนงานสองชุดหรือมากกว่าสองชุดขึ้นไป พารามิเตอร์ ของกระบวนงานรับค่า (โปรซีเดอร์อินพุด) ส่งเข้าไปยังกระบวนงานจากมอดูลเรียกหรือมัน ึกลับคืนผลลัพธ์ (โปรซีเดอร์เอาต์พุต) ซึ่งคำนวณโดยกระบวนงานกลับไปยังมอดูลเรียก รูป 3.19 คือแผนภาพของกระบวนงานที่มีอินพุดและเอาต์พุด

IT 257

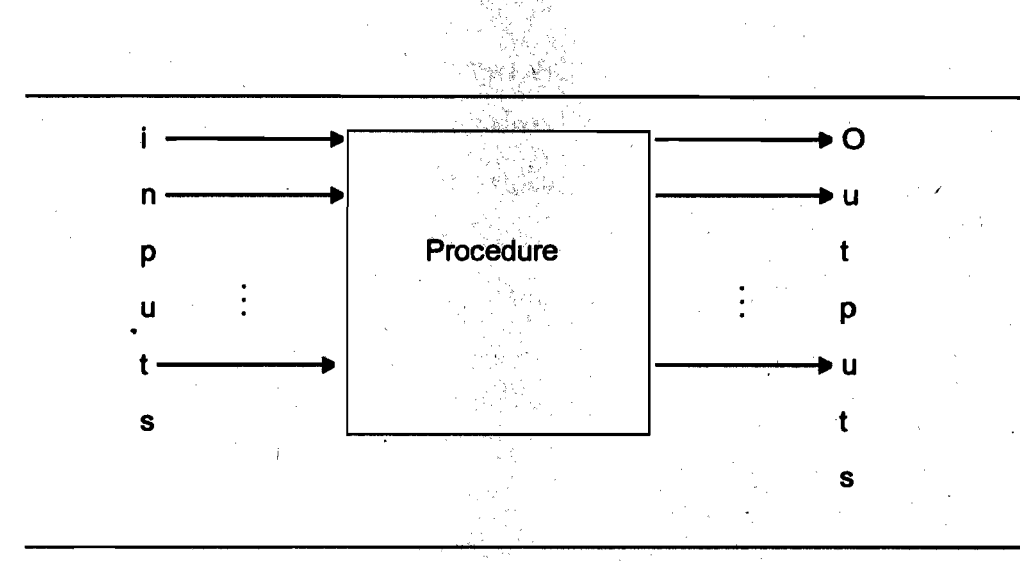

รูป 3.19 กระบวนงานที่มีอินพุตและเอาต์พุต

โปรซีเดอร์พารามิเตอร์ หมายถึง สารสนเทศซึ่งส่งผ่านระหว่างกระบวนงานและ หน่วยโปรแกรมซึ่งเรียกมัน (The procedure parameters are information passed between a procedure and the program unit that calls it.)

ู โ**ปรซีเดอร์อินพุต** หมายถึง ค่าซึ่งส่งเข้าไปยังกระบวนงานโดยหน่วยโปรแกรมเรียก (The procedure inputs are values passed into a procedure by the calling program unit.)

โปรซีเดอร์เอาต์พูต หมายถึง ผลลัพธ์ซึ่งกลับคืนไปยังหน่วยโปรแกรมเรียก โดย กระบวนงาน (The procedure outputs are results returned to the calling program unit by a procedure.)

เราเคยพบพารามิเตอร์มาแล้วในการทำงานกับกระบวนงาน WriteLn และ ReadLn ข้อความสั่งเรียกกระบวนงาน

WriteLn ('The area is ', Area : 4 : 2)

**Procedure** Parameter

↑

name list

ประกอบด้วยสองส่วน : ชื่อของกระบวนงาน Pascal ซึ่งกำลังถูกเรียก คือ WriteLn และรายชื่อพารามิเตอร์ (parameter list) ภายในเครื่องหมายวงเล็บ ในที่นี้มีพารามิเตอร์

**IT 257** 

สองตัวคือ string และชื่อตัวแปรคั่นด้วย comma เพราะว่ามันมีรายชื่อพารามิเดอร์กระบวน งาน WriteLn จึงคล่องด้วมากกว่าและเป็นประโยชน์มากกว่ากระบวนงาน DrawCircle

กระบวนงาน DrawCircle แสดงผลได้เฉพาะรูปวงกลมหนึ่งวง ในขณะที่กระบวน งาน WriteLn สามารถแสดงผลอะไรก็ได้ที่เราต้องการให้ทำ

บทที่ 6 จะอภิปรายพารามิเดอร์ในรายละเอียดมากขึ้น สำหรับขณะนี้เราจะจำกัด การใช้กระบวนงานโดยไม่มีพารามิเตอร์เพื่อแสดงผลข้อความที่มีความยาวมากหรือคำสั่งให้ กับผู้ใช้โปรแกรม และจะต่อเนื่องการใช้กระบวนงาน ReadLn, Write และ WriteLn สำหรับ ใส่ข้อมูลและแสดงผลข้อมูล

ด้วอย่าง 3.7 การแสดงผลคำสั่งผู้ใช้

จงเขียนกระบวนงานแสดงผลคำสั่งให้ผู้ใช้โปรแกรมซึ่งคำนวณพื้นที่และเส้นรอบ วงของวงกลม (ดูรูป 3.4)

กระบวนงานชุดนี้แสดงให้เห็นข้อดีประการหนึ่งของการแยกข้อความสั่ง ซึ่งแสดงผล คำสั่งผู้ใช้จากตัวโปรแกรมหลัก การตรวจแก้คำสั่งเหล่านี้จะง่ายขึ้น เมื่อมันถูกแยกออกจาก รหัส ซึ่งกระทำการคำนวณ

ถ้าเราใส่กระบวนงาน Instruct (ดูรูป 3.20) ในส่วนการประกาศของโปรแกรมเดิม เราสามารถเริ่มต้นปรับใหม่(revised) โปรแกรมหลักด้วยข้อความสั่งเรียกกระบวนงาน

Instruct:

ส่วนที่เหลือของโปรแกรมหลักประกอบด้วยข้อความสั่งกระทำการที่แสดงก่อนหน้า แล้ว รูป 3.21 แสดงให้เห็นเอาต์พุตซึ่งแสดงผลโดยการเรียกกระบวนงาน Instruct

procedure Instruct;

{Displays instructions to a user of program Circle}

begin {Instruct}

WriteLn ('This program computes the area');

WriteLn ('and cricumference of a circle.');

WriteLn;

WriteLn ('To use this program, enter the radius of');

IT 257

WriteLn ('the circle after the prompt : Enter radius>'); WriteLn:

WriteLn ('The circumference will be computed in the');

WriteLn ('sam units of measurement as the radius'.);

WriteLn ('The area will be computed in the same', ' units squared'); WriteLn

end; {Instruct}

รูป 3.20 กระบวนงาน Instruct

### แบบฝึกหัด 3.5

1. การใช้โปรซีเดอร์พารามิเตอร์ทำให้เป็นไปได้ที่จะเขียนโปรแกรมที่มีขนาดใหญ่ กว่าและเป็นประโยชน์มากกว่าได้อย่างไร

2. ทำไมพารามิเตอร์สำหรับโปรซีเดอร์เอาต์พุด WriteLn จึงเป็นโปรซีเดอร์อินพุด และพารามิเดอร์สำหรับอินพุตโปรซีเดอร์ ReadLn จึงเป็นโปรซีเดอร์เอาด์พุต

### เขียนโปรแกรม

1. จงแสดงให้เห็นโปรแกรมปรับปรุงใหม่ Circle ที่มีการเรียก Instruct

This program computes the area and circumference of a circle.

'To use this program. enter the radius of the circle after the prompt : Enter radius>

The circumference will be computed in the same units of measurement as the radius. The area will be computed in the same units squared

รูป 3.21 แสดงผลเอาต์พุดโดยโปรซีเดอร์ Instruct

 $141$ 

# 3.6 ข้อผิดพลาดร่วมของการเขียนโปรแกรมร่วม (Common Programming Errors)

ข้อควรจำคือ ให้ประกาศกระบวนงานทุกข้อที่ใช้ในโปรแกรม การประกาศกระบวน งานต้องอยู่ก่อนการเรียกกระบวนงาน และปกติพบในส่วนการประกาศของโปรแกรมหลัง การประกาศตัวแปร ถ้ากระบวนงาน A เรียกกระบวนงาน B เราต้องประกาศกระบวนงาน B เป็นอันดับแรก

ข้อผิดพลาดวากยสัมพันธ์ หรือข้อผิดพลาดเวลาดำเนินงานสามารถเกิดขึ้นได้เมื่อ เราใช้ฟังก์ชันซึ่งนิยามแล้วของ Pascal เพราะฉะนั้นเราต้องมั่นใจว่าอาร์กิวเมนต์ของทุก ฟังก์ชันมีแบบชนิดข้อมูลถูกต้อง

ด้วอย่างเช่น อาร์กิวเมนต์สำหรับฟังก์ชัน Round และ Trune ควรจะเป็นชนิด Real ถ้าอาร์กิวเมนต์ของฟังก์ชัน Sqrt หรือ Ln เป็นค่าลบ จะเกิดข้อผิดพลาดเวลาดำเนินการ

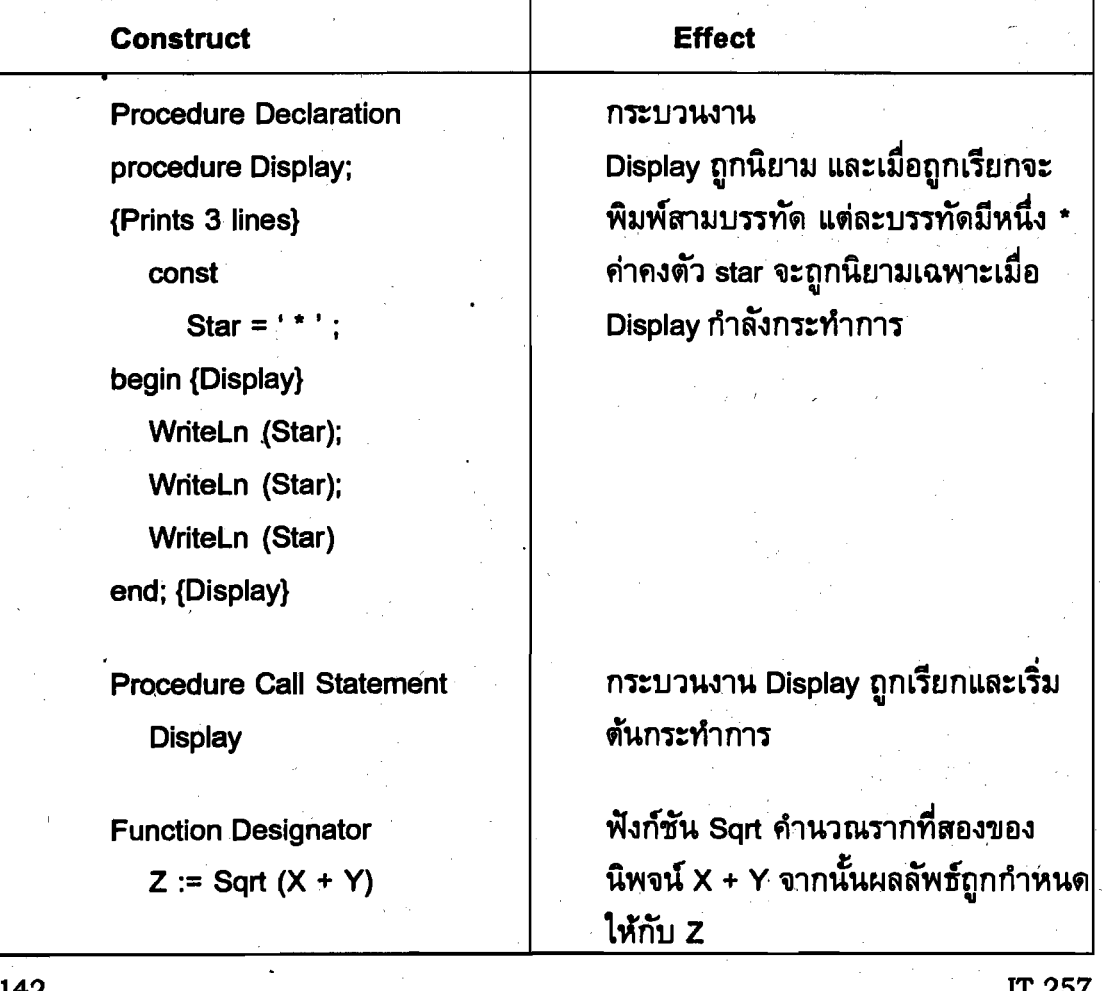

ข้อสรุปของตัวสร้าง Pascal ตัวใหม่ (Summary of New Pascal Constructs)

# แบบฝึกหัด Quick - Check

1. การพัฒนาโปรแกรมจากเอกสารของมัน หมายความว่า ข้อความสั่งทุกคำสั่งใน โปรแกรมต้องมีคอมเมนต์ ถูกหรือผิด

2. หลักของการนำกลับมาใช้ใหม่ กล่าวว่า ทุกกระบวนงานในโปรแกรมต้องใช้ มากกว่าหนึ่งครั้ง ถูกหรือผิด

.3. จงเขียนสมการข้างล่างนี้ให้เป็นข้อความสั่ง Pascal โดยใช้ฟังก์ชัน EXP. LN **และ Sar** 

 $y = (e^n ln b)^2$ 

4. การออกแบบจากบนลงล่าง หมายความว่า ขั้นแรก ให้เขียนหัวข้อการประกาศ Pascal จากนั้นเขียนตัวโปรแกรม ถูกหรือผิด

5. กระบวนงานแต่ละชุดถูกกระทำการในอันดับซึ่งมั่นถูกประกาศในโปรแกรมหลัก ถูกหรือผิด

6. วากยสัมพันธ์อะไร ซึ่งนำมาใช้ในโปรแกรม Pascal เพื่อเรียกกระบวนงาน

7. จงเขียนรายการอันดับของการประกาศในโปรแกรม Pascal มาตรฐาน

8. โปรซีเดอร์พารามิเตอร์หมายถึงอะไร

9. จงอธิบายว่าผังโครงสร้าง (structure chart) แดกต่างจากอัลกอริทึม (algorithm)

อย่างไร

10. กระบวนงานสามารถมีอินพุด เอาต์พุด หรือมีทั้งคู่ ถูกหรือผิด

11. กระบวนงานข้างล่างนี้ทำอะไร

procedure Nonsense;

begin {Nonsense}

WriteLn ("\*\*\*\*\*\*');

WriteLn ("  $\cdot$ ");

WriteLn (\*\*\*\*\*\*\*)

end; {Nonsense}

12. ตัวโปรแกรมข้างล่างนี้ทำอะไร

begin

Nonsense:

Nonsense:

Nonsense

end.

**IT 257** 

### **Programming Projects**

1. จงเขียนกระบวนงานสองชุด ชุดแรกแสดงผลรูปสามเหลี่ยม และอีกชุดหนึ่ง แสดงผลรูปสี่เหลี่ยมผืนผ้า โดยใช้ภาวะข้อความ (text mode) จากนั้นใช้กระบวนงานเหล่านี้ เขียนโปรแกรม Pascal ที่เสร็จสมบูรณ์จากเค้าโครงข้างล่างนี้ ฺ

program StackHonses;

begin

{1. Draw triangle.}

{2. Draw rectangle.}

{3. Print 2 blank lines.}

{4. Draw triangle.}

{5, Draw rectangle.}

end:

2. ใส่กระบวนงานจากรูป 3.16 ในแบบฝึกหัดข้อ 1 ใช้กระบวนงานเหล่านี้ใน โปรแกรมเพื่อวาดรูปเรือเหาะ (rocket ship) ซึ่งเป็นรูปสามเหลี่ยมเหนือรูปสี่เหลี่ยมผืนผ้า เหนือเส้นตัด, รูปผู้ชาย (รูปวงกลมเหนือสี่เหลี่ยมผืนผ้าเหนือเส้นตัด) และรูปผู้หญิงยืนบน ศีรษะของรูปผู้ชาย

จงเขียนกระบวนงาน Skip5Lines และเรียกกระบวนงานชุดนี้เพื่อใส่บรรทัดว่าง 5 บรรทัดระหว่างแต่ละรูป

3. จงเขียนโปรแกรมคอมพิวเตอร์คำนวณระยะเวลาของการบินของกระสุน (projectile's flight) และความสูงของมันเหนือพื้นดินเมื่อมันถึงเป้าหมาย (target) เป็นส่วนของ ผลเฉลย ให้เขียนและเรียกกระบวนงานซึ่งแสดงคำสั่งให้กับผู้ใช้โปรแกรม

#### Problem constant

 $G = 32.17$ (gravitatin constant)

Problem input

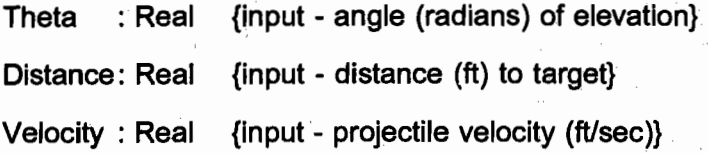

144

Problem output

Time : Real {output - time (sec) of flight}

Height : Real {output - height at impact}

**Relevant formulas** 

 $time = distance / (velocity \times cosTheta)$ 

height = velocity x sintheta x time - (g x time<sup>2</sup>) / 2

4. มีนักวิ่งแข่ง 4 คน ซึ่งสามารถวิ่งระยะทางหนึ่งไมล์ครบถ้วน จงเขียนโปรแกรม อ่านข้อมูลเวลาของนักวิ่งแข่งแต่ละคน ซึ่งมีหน่วยเป็นนาที (Minutes) และวินาที (Seconds) จากนั้นให้คำนวณและพิมพ์ความเร็วมีหน่วยเป็นฟุตต่อวินาที (FPS) และเป็นเมตรต่อวินาที  $(MPS)$ 

> (ข้อแนะนำ หนึ่งไมล์เท่ากับ 5280 ฟุต และหนึ่งกิโลเมตรเท่ากับ 3282 ฟุต) จงเขียนและเรียกกระบวนงานซึ่งแสดงคำสั่งให้ผู้ใช้โปรแกรม

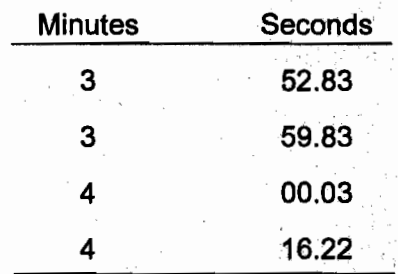

 $\frac{1}{2}\left\langle \mathbf{r}_{\mathrm{eff}}\right\rangle _{0}=\frac{1}{2}\left\langle \mathbf{r}_{\mathrm{eff}}\right\rangle _{0}$  $\hat{I}$  $\label{eq:2} \frac{d\mathbf{r}}{d\mathbf{r}}\left(\mathbf{r}\right) = \frac{1}{L}\left(\mathbf{r}\right)^{2} \mathbf{r}^{2} \mathbf{r}^{2}$  $\tau \rightarrow$